## **NOW KAISER PERMANENTE SCHOOL of ALLIED HEALTH SCIENCES**

Dear Student,

In order to access some of Kaiser Permanente's resources, you will need to set up a National User ID (NUID).

To set up your account:

- 1. Please go to the website: [http://epf.kp.org.](http://epf.kp.org/)
- 2. Click on the green button with the words "Sign on."
- 3. You will then see the WEB SINGLE SIGN-ON (WSSO) screen below. For new users, click the link on the far right, "Activate your account."
- 4. Enter your NUID and it will ask you for your name and the last four digits of your Social Security Number. You will then be asked to create a password and set up security questions.

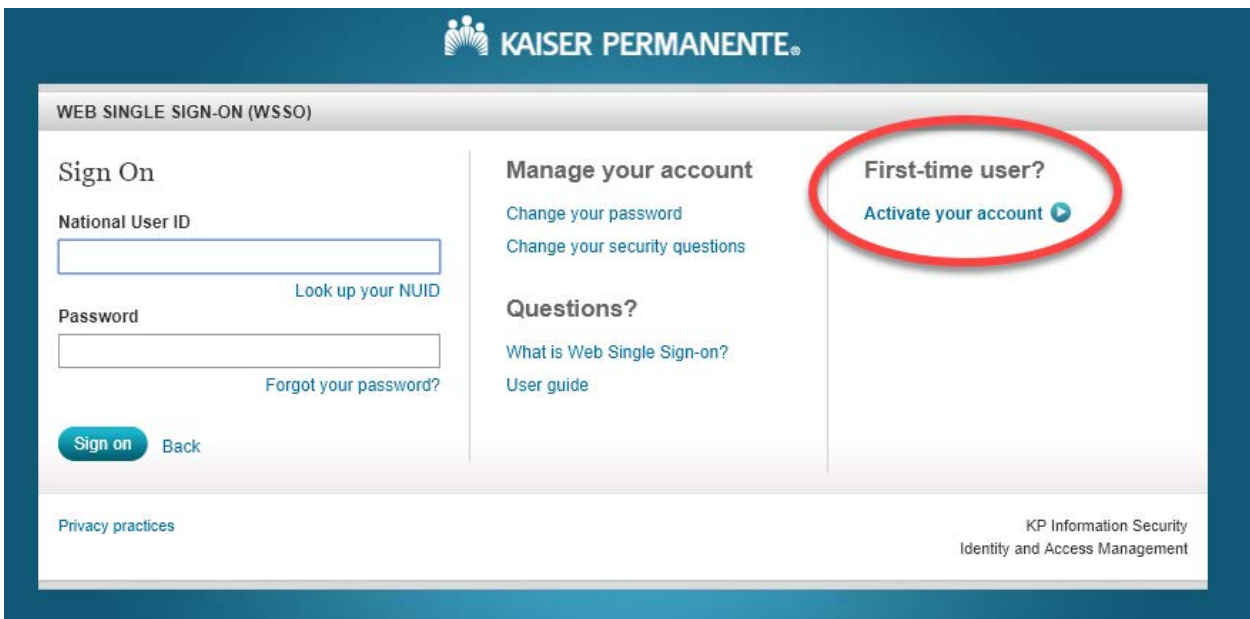

If you are having trouble logging in, please contact the KP Help Desk at 888-457-4872.